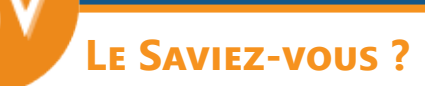

*Lorsque vous vendez un article, il est possible d'ajouter automatiquement des articles associés, comme des accessoires, des consommables, un forfait d'installation, une extension de garantie... En associant automatiquement des références complémentaires à un article, vous augmentez le panier moyen du client sans perdre de temps à rechercher des références.*

## **1 - Ajouter des références associées à une fiche article**

Sur la fiche article sur laquelle vous souhaitez associer d'autres articles, aller dans l'onglet «**Infos principales**» et cocher la case «**Nomenclature associée**».

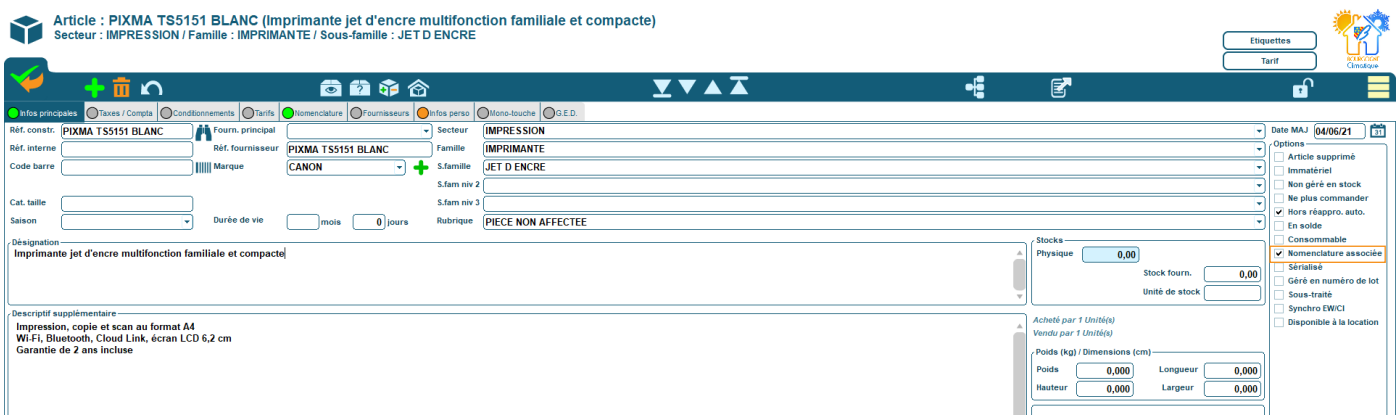

Aller dans l'onglet «**Nomenclature**» qui vient d'apparaître. Choisir le type de nomenclature «**Articles associés**».

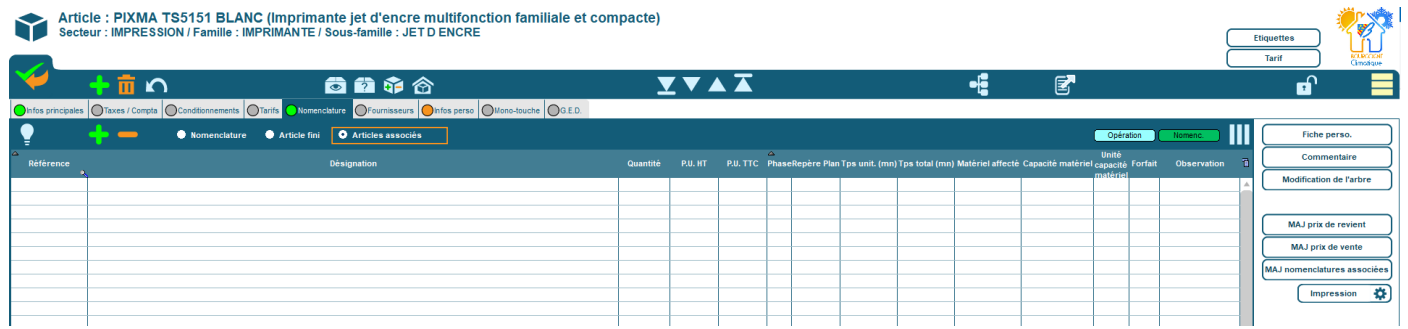

Cliquer sur le bouton **c**our sélectionner et ajouter les articles que vous souhaitez associer.

Valider avec le bouton

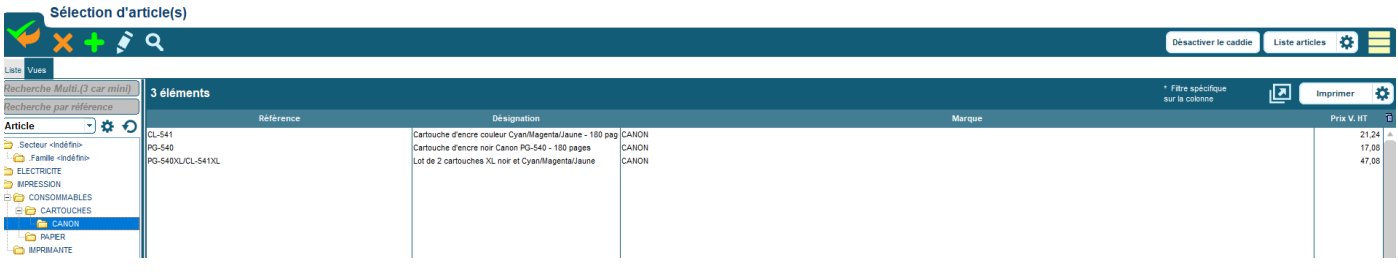

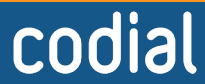

06/2021

100% français OGIC

## **Le Saviez-vous ?**

Les articles associés sélectionnés apparaissent dans le tableau. Sauvegarder la fiche article.

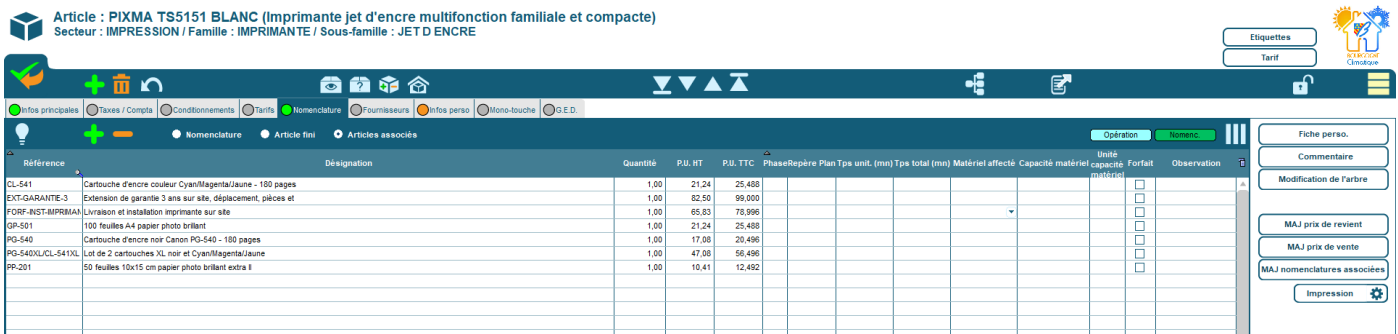

## **2 - Ajouter un article à un document de Vente**

Créer votre document selon votre manière habituelle.

Lorsque vous ajoutez un article contenant des articles associés, une fenêtre apparaît et vous demande si vous souhaitez ajouter les articles associés.

**Par défaut, tous les articles sont sélectionnés. Vous pouvez adapter les quantités ou décider d'en exclure certains en mettant la quantité à zéro.**

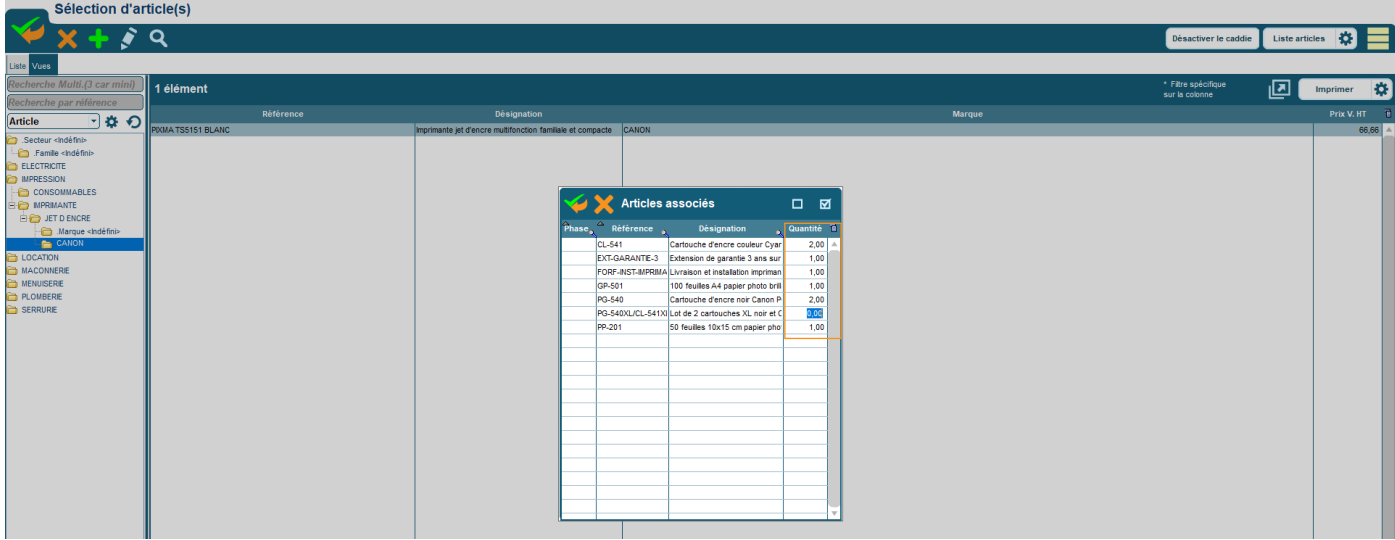

Valider. Les autres articles associés sont automatiquement ajoutés.

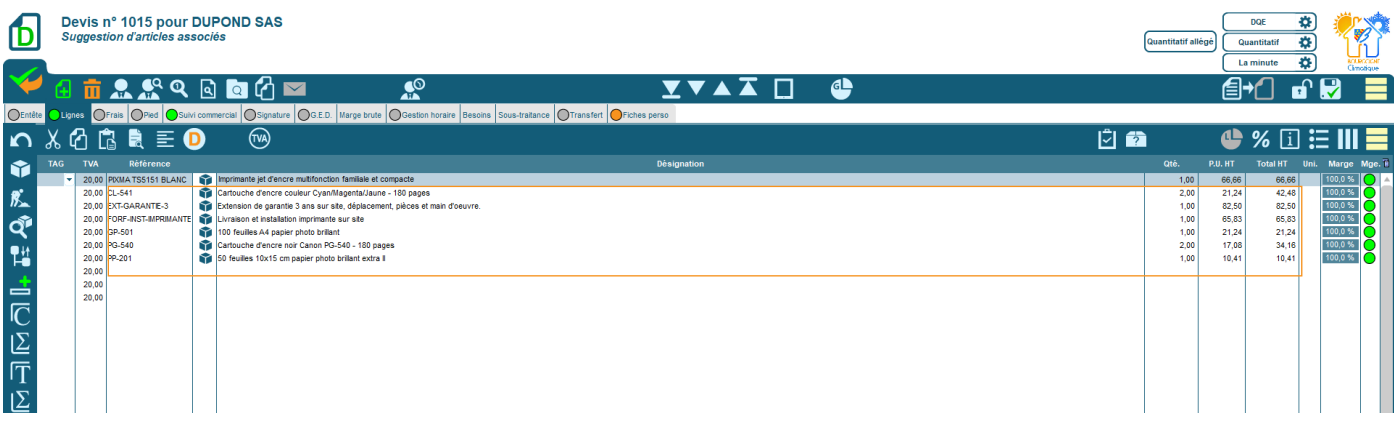

codial

100% français OGIC